# FAQ per corsisti

Polo Formativo Ambito RM9 IC Uruguay

## 1. Come iscriversi ai corsi di formazione dell'ambito **RIVO**

### Come iscriversi ai corsi di formazione dell'Ambito RM9

L'iscrizione ai corsi di formazione proposti dall'ambito RM9 deve avvenire esclusivamente da parte dei corsisti sulla piattaforma SOFIA.

Le informazioni riguardanti i corsi di formazione proposti dall'Ambito RM9 sono inviate alle scuole e ai Referenti della Formazione, che divulgano l'informazione ai docenti interessati.

## 2. Dove trovo le informazioni relative ai corsi di formazione

### Dove trovo le informazioni relative ai corsi di formazione.

Le informazioni relative alle iniziative formative dell'Ambito RM9 sono pubblicate sul sito della Scuola Polo per la Formazione, al seguente link <https://www.istitutouruguay.edu.it/polo-formativo-rm9/>

3. Come accedere alla piattaforma SOFIA

### Andare sul link <https://sofia.istruzione.it> e cliccare sul pulsante accedi

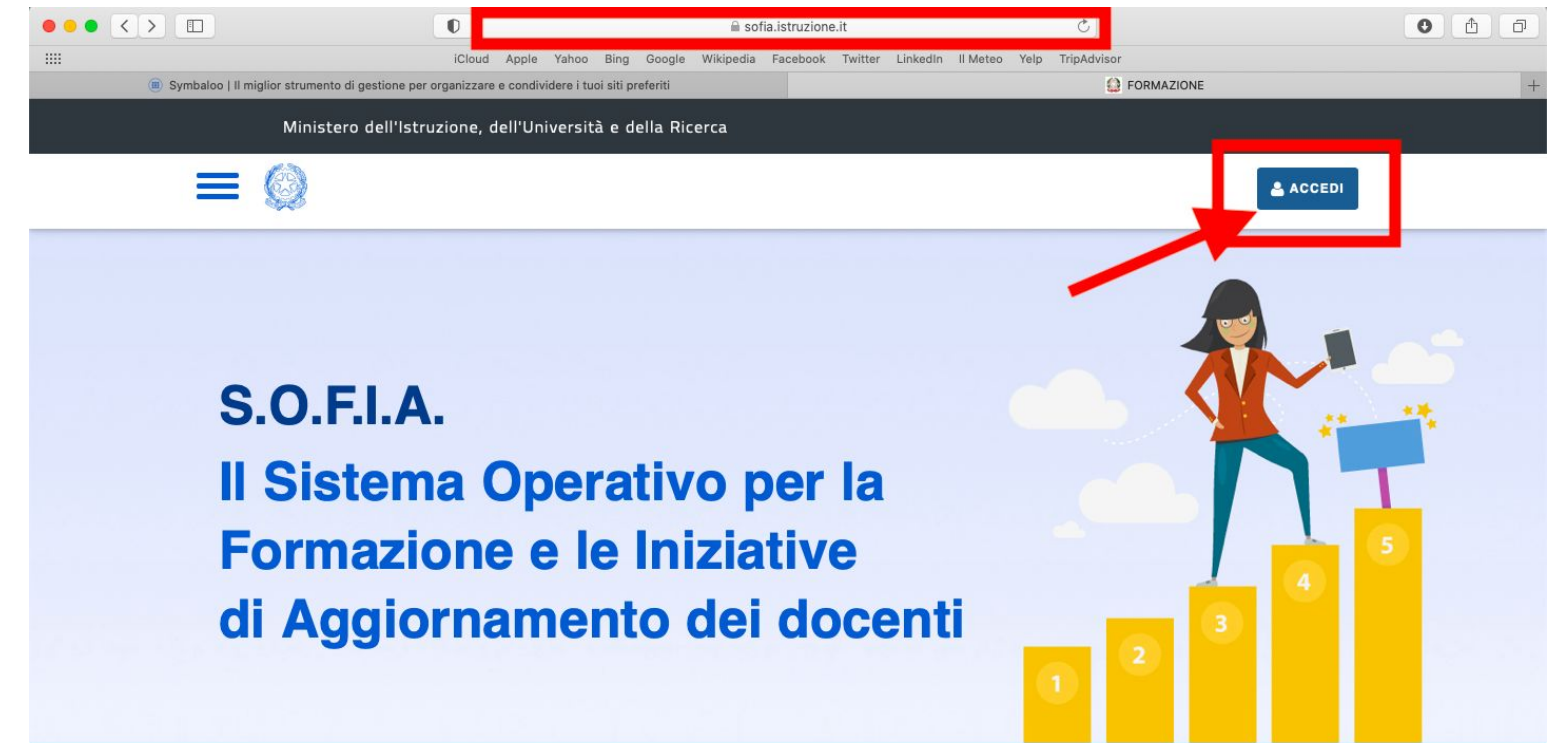

### Entrare con le credenziali o lo SPID

#### **Governo Italiano**

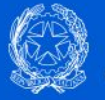

#### **Ministero dell'Istruzione** dell'Università e della Ricerca

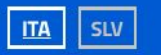

#### Login

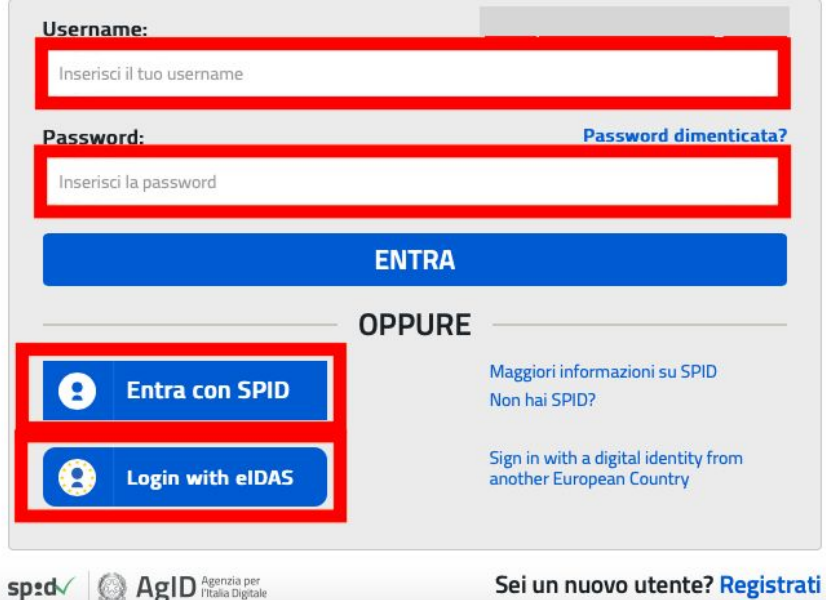

## 4. Come iscriversi al corso sulla piattaforma SOFIA

### Accedere alla propria area riservata. Selezionare catalogo.

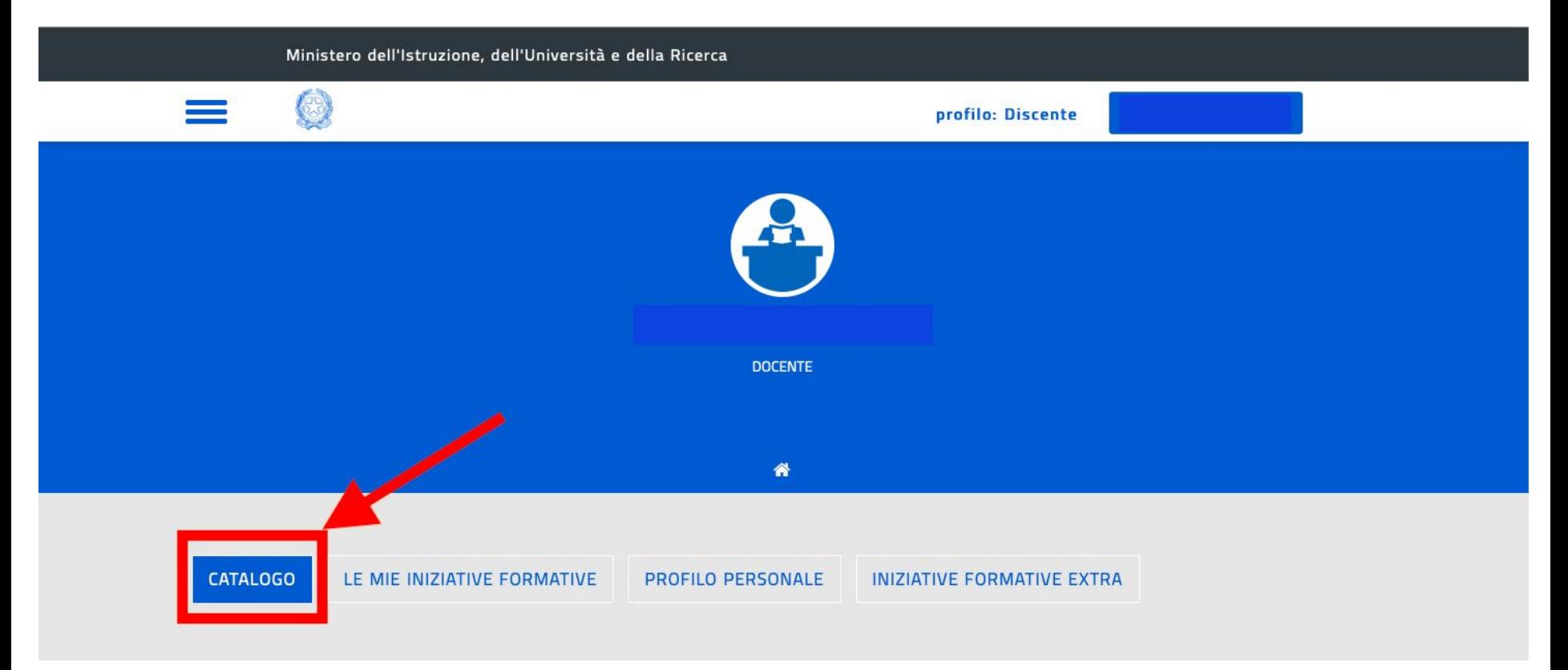

### Scorrere la pagina verso il basso e cercare il codice dell'iniziativa formativa.

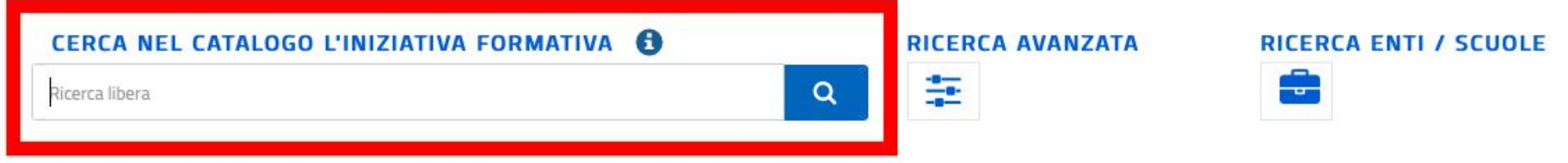

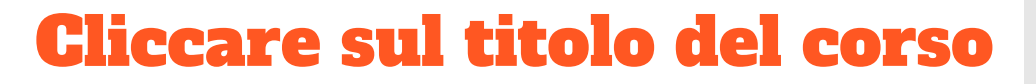

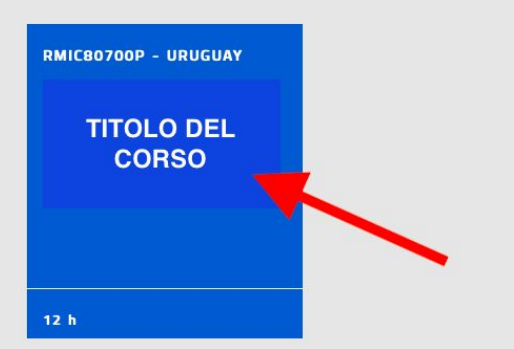

**Risultati Ricerca** 

### Cliccare sull'edizione del corso. Si aprirà una tendina con la possibilità di iscriversi al corso

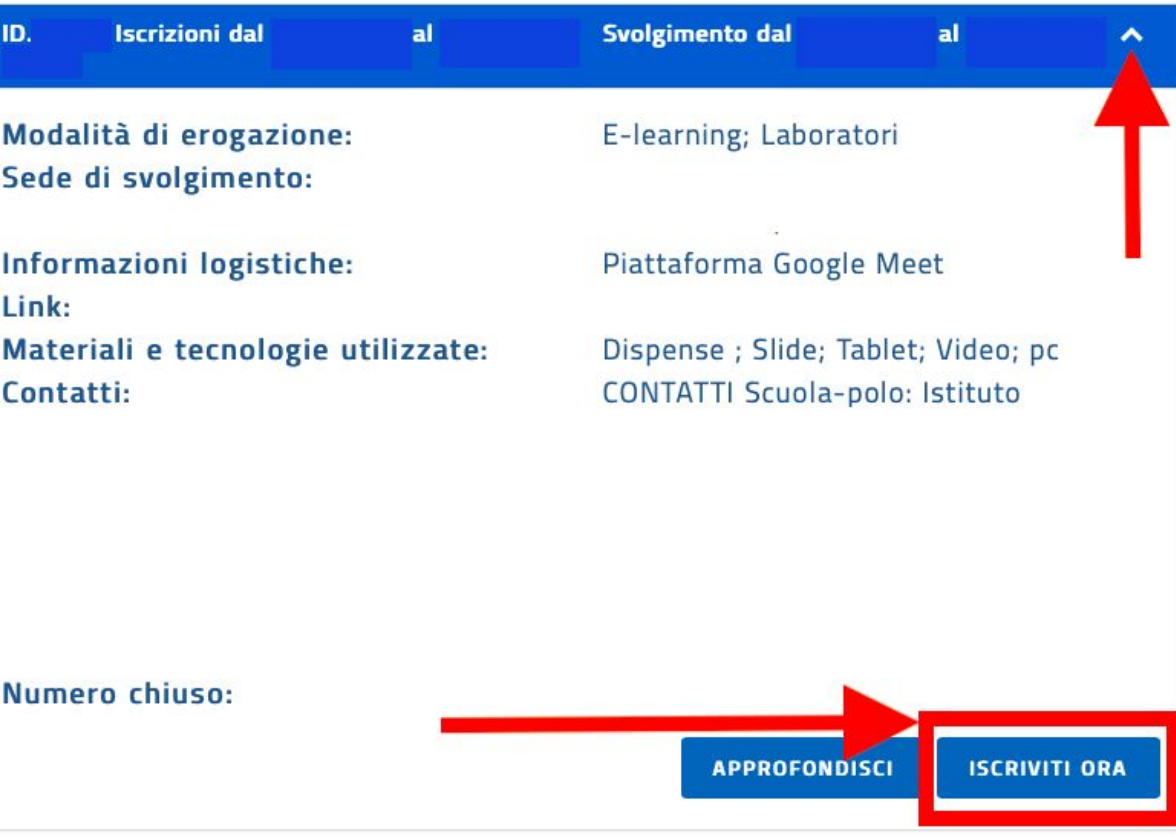

## 5. Dove trovo il link di accesso alla lezione sulla piattaforma SOFIA

### Accedere alla propria area riservata. Selezionare le mie iniziative formative.

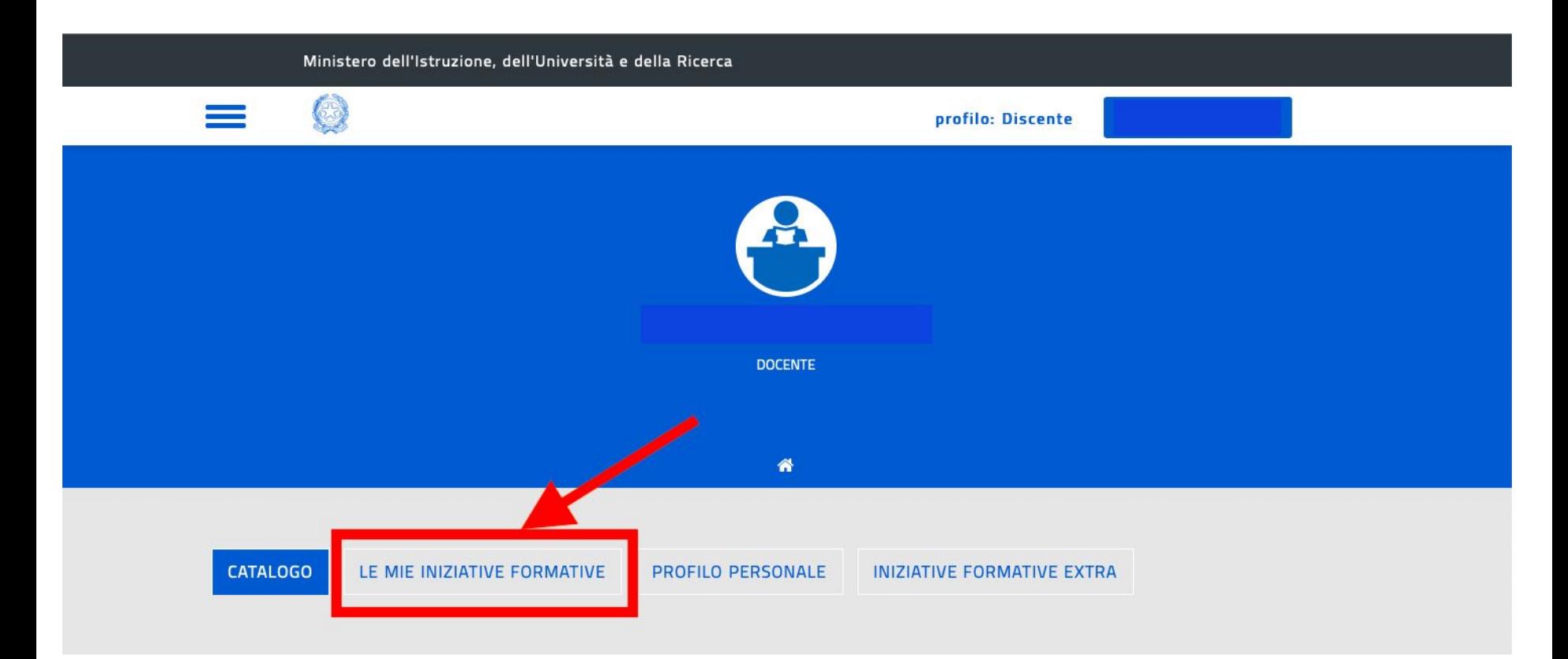

### Cliccare sul titolo del corso

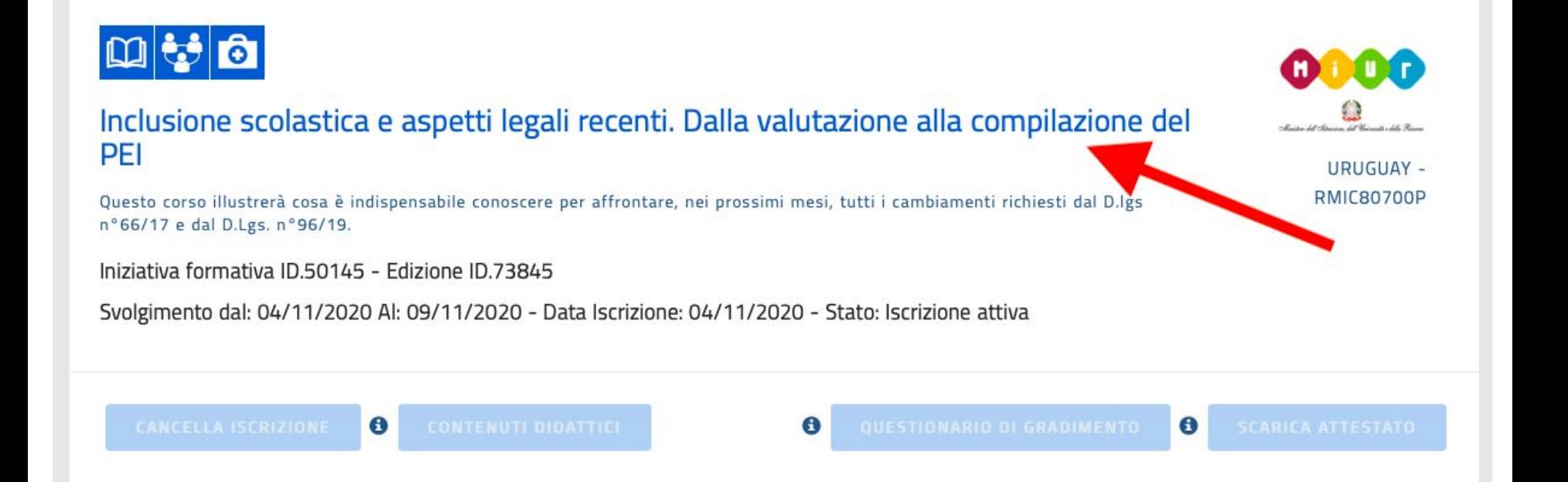

### Cliccare sull'edizione del corso. Si aprirà una tendina con il link al corso.

**EDIZIONI** 

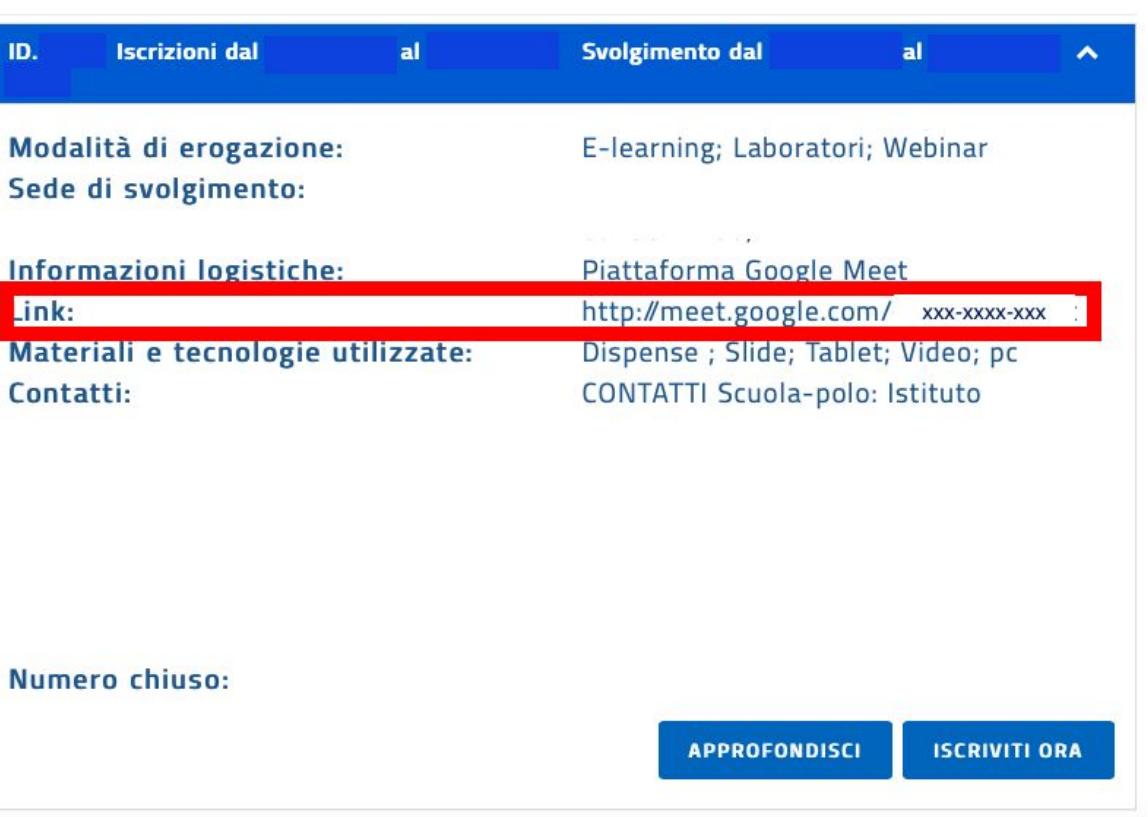

### 6. Come scaricare l'attestato

### Come scaricare l'attestato

L'attestato è scaricabile dalla piattaforma SOFIA al termine del corso, se il **monte orario necessario è stato raggiunto.**

E' possibile scaricarlo solo dopo aver compilato il questionario di gradimento.

**N.B. Per scaricare l'attestato bisogna stare attenti a cliccare su INVIA, se si clicca su SALVA ED ESCI il questionario viene salvato in bozza e non è possibile scaricare l'attestato**

### Accedere alla propria area riservata. Selezionare le mie iniziative formative.

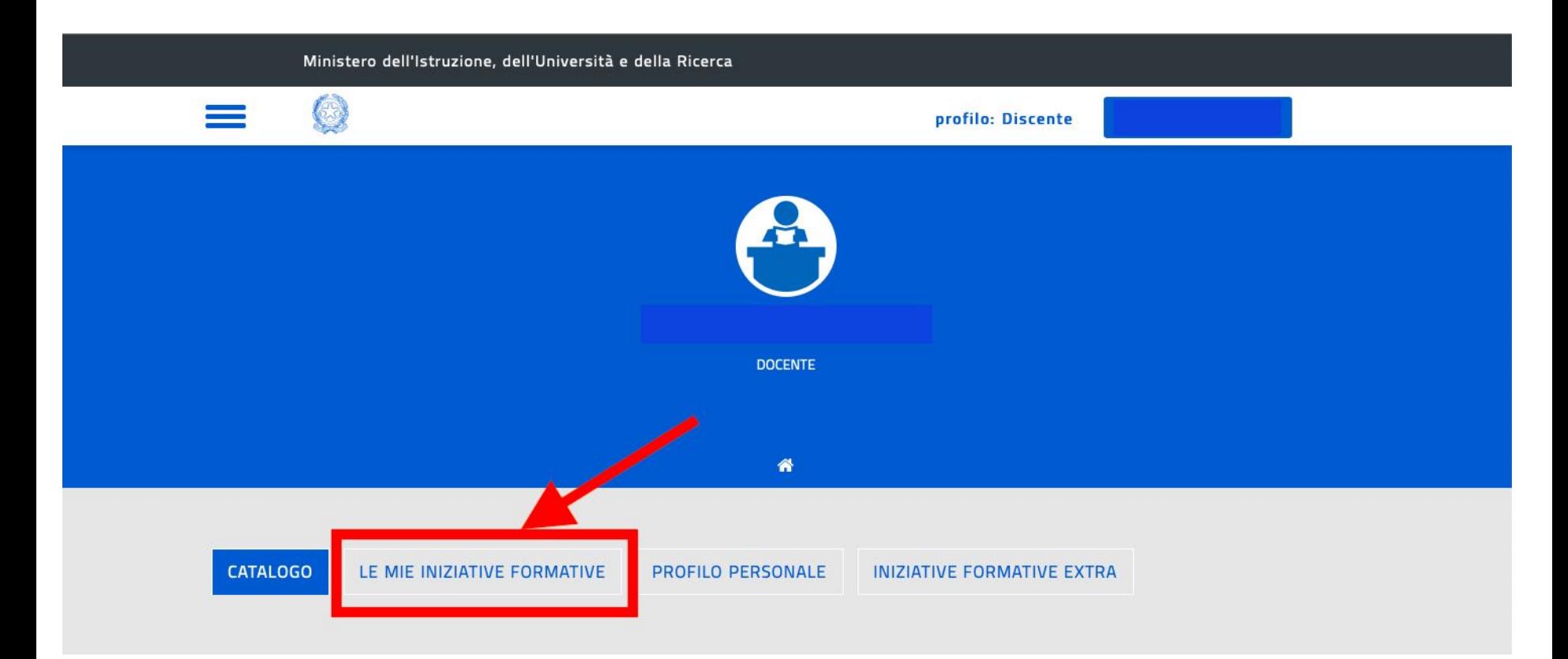

### Cliccare sul bottone questionario di gradimento

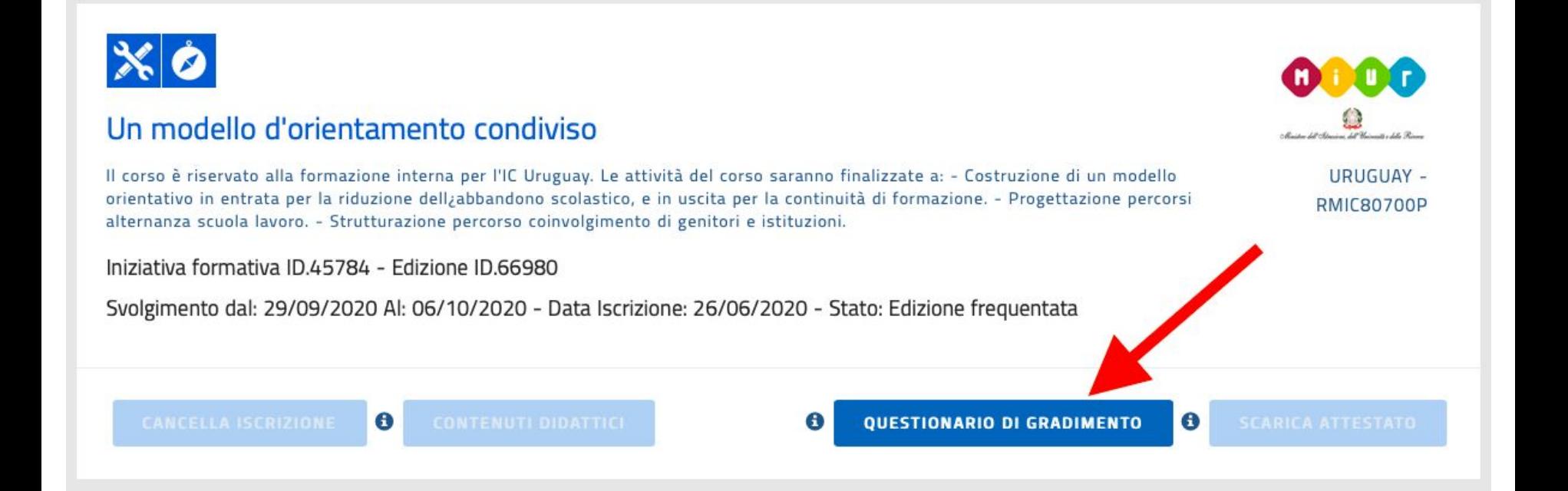

### Compilare il questionario di gradimento

Ministero dell'Istruzione, dell'Università e della Ricerca

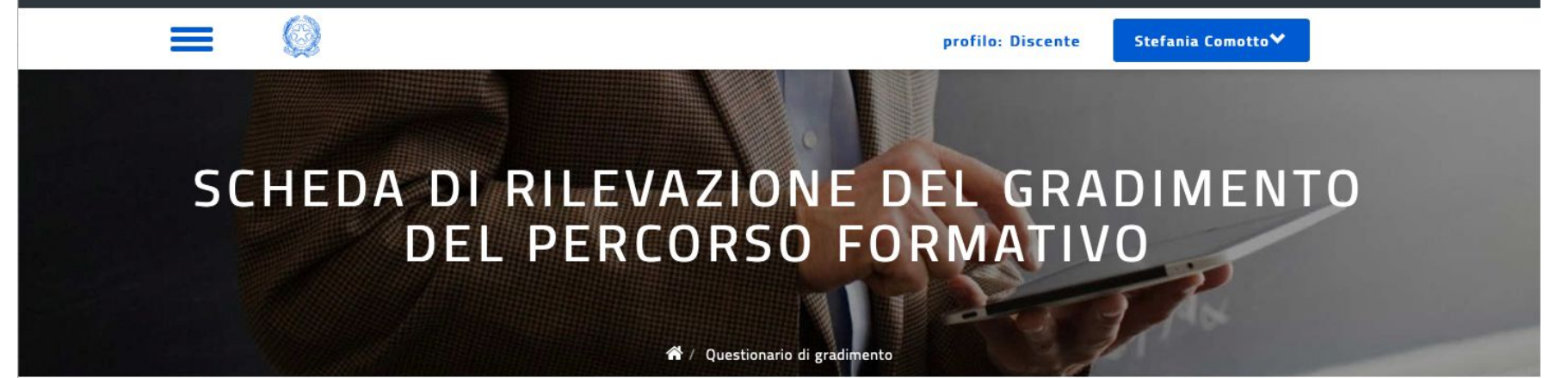

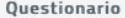

Il questionario richiede solo pochi minuti, le risposte che darai saranno molto utili per il miglioramento dell'offerta formativa. Le informazioni raccolte saranno utilizzate nel massimo rispetto della privacy e analizzate solo in forma aggregata, quindi come statistiche (percentuali, medie, ecc.).

Le tue risposte sono completamente anonime, riservate e coperte dal segreto statistico (ai sensi del Regolamento UE 2016/679 relativo alla protezione delle persone fisiche con riguardo al trattamento dei dati personali).

QUALITÀ DEL COINVOLGIMENTO (condivisione e trasparenza delle scelte del percorso)

1. L'attività formativa è stata inserita nel Piano di formazione triennale dell'Istituto di appartenenza?

### Una volta compilato il questionario di gradimento cliccare su invia

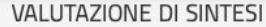

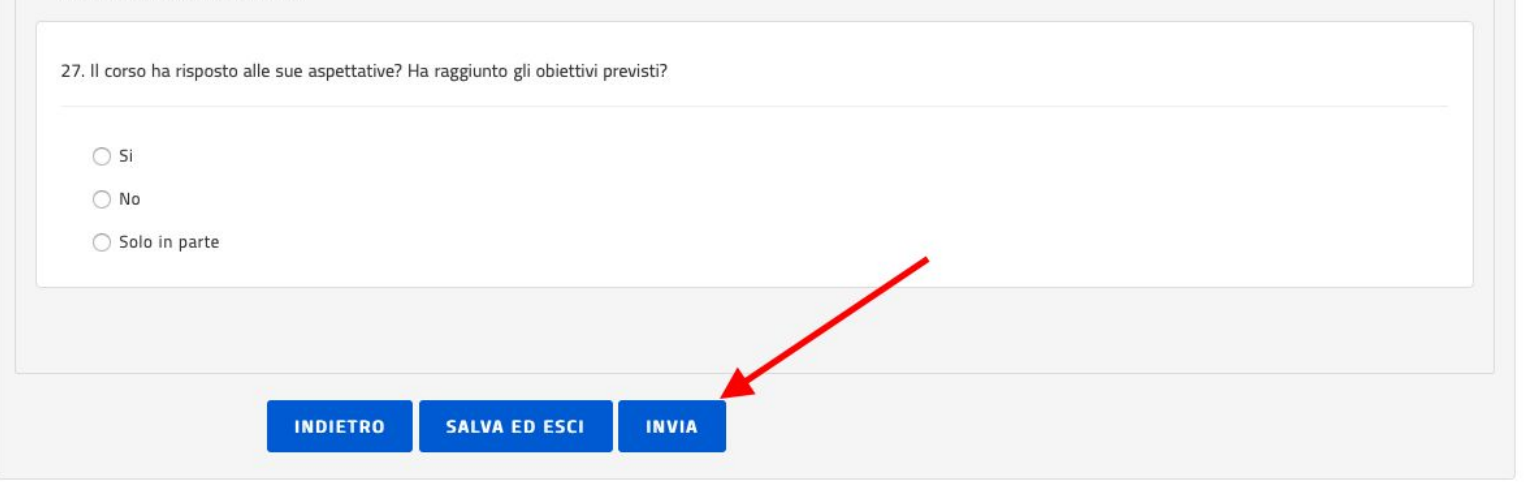

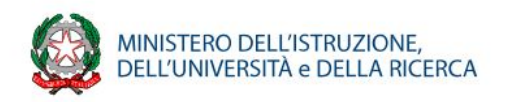

**N.B. Se si clicca su SALVA ED ESCI il questionario viene salvato in bozza e non è possibile scaricare l'attestato**

### Cliccare sul bottone scarica attestato

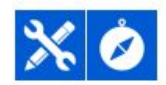

#### Un modello d'orientamento condiviso

Il corso è riservato alla formazione interna per l'IC Uruguay. Le attività del corso saranno finalizzate a: - Costruzione di un modello orientativo in entrata per la riduzione dellabbandono scolastico, e in uscita per la continuità di formazione. - Progettazione percorsi alternanza scuola lavoro. - Strutturazione percorso coinvolgimento di genitori e istituzioni.

Iniziativa formativa ID.45784 - Edizione ID.66980

 $\bullet$ 

Svolgimento dal: 29/09/2020 Al: 06/10/2020 - Data Iscrizione: 26/06/2020 - Stato: Percorso formativo concluso

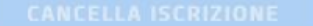

**CONTENUTI DIDATTICI** 

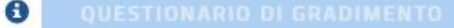

**SCARICA ATTESTATO** 

 $\bullet$ 

URUGUAY -

**RMIC80700P**